# Tips for Planning, Designing, and Giving Presentations

### Planning

Before you begin creating the presentation in PowerPoint,

- $\textcolor{red}{\bullet}$  Write the content.
- $\leftarrow$  Plan the layout for each slide.

## Step-by-Step Procedure

- ↓ Create a presentation and select an appropriate design template.
- $\leftarrow$  Create all of the slides that contain text including:
	- $\circ$  A title slide with the title, your name, and date.
	- $\circ$  An adequate number of slides to cover the topic.
	- $\circ$  A summary or ending slide.
- $\leftarrow$  Enhance the slides
	- o Add graphics, charts, or other media to help explain content.
	- o Add animations only to enhance, not to distract.
	- $\circ$  Add no more than one transition style.
- $\leftarrow$  Run a spelling check.
- $\overline{\phantom{a}}$  Save and review the presentation.
- $\leftarrow$  Print handouts and notes pages.
- $\perp$  Consider packaging the presentation and saving it to a CD.

## Tips for Designing Slides

- $\triangleq$  Select a template that matches the topic.
- **↓** Use a consistent color scheme.
- $\leftarrow$  Write lists with parallel structure.
- **↓** Use proper grammar, punctuation, and spelling.
- $\ddotmark$  Maintain consistency in capitalization.
- $\overline{\phantom{1}}$  Use the 7-7 rule.
	- $\circ$  No more than 7 words on a line
	- $\circ$  No more than 7 lines on a slide
- **↓** Select 24 points or larger for body text. Text for annotations should be at least 20 points.
- **↓** Maintain a high contrast between background and text colors.
- ↓ Use meaningful graphics that enhance the message. Match the images to the slide colors.
- $\overline{\phantom{a}}$  Keep charts simple.
- ↓ Use animation, transition, sound, and movies only to enhance the presentation. Avoid animations in serious presentations.
- $\leftarrow$  Provide a Q & A slide, if desired.
- $\leftarrow$  Possibly include a Web site where viewers can get more information.

 $\mathcal{P}$ 

#### Tips for Giving Presentations

- $\overline{\phantom{a}}$  Rehearse! Test the presentation slide show before giving the presentation.
- $\triangleq$  Speak clearly, audibly, and enthusiastically.
- $\leftarrow$  Maintain eye contact with the audience.
- **↓** DO NOT "read" the slides; explain and expound upon the information.
- $\leftarrow$  Explain the content of charts.
- $\ddot{\bullet}$  Interact with the audience.
- $\overline{\phantom{a}}$  Conclude the presentation with a closing statement such as "This" concludes my presentation; are there any questions."
- $\overline{\phantom{a}}$  Repeat then answer any questions.
- **↓** Stay on time!

#### Technical Tips for Giving Presentations

- $\overline{\phantom{a}}$  Start the slide show by doing one of the following.
	- o Click the **Slide Show**  $\boxed{\mathcal{F}}$  icon at the lower left of the PowerPoint window.
	- o On the **Slide Show** menu, click **View Show**.
	- o Press F5.
- $\downarrow$  Move the mouse pointer to the screen area. Click the mouse or touch Enter to move from slide to slide.
- $\downarrow$  Use the four buttons at the lower left corner of the screen:
	- $\circ$  The first  $\overline{a}$  and fourth  $\overline{a}$  buttons move left or right through the slides.
	- $\circ$  The second button (pen) is used to draw and erase on the screen. A variety of pen types and color can be selected.
	- $\circ$  The third button  $\Box$  is used to change slide show settings and get help.

The PowerPoint Help Screen lists a number of shortcuts, some of which are listed below:

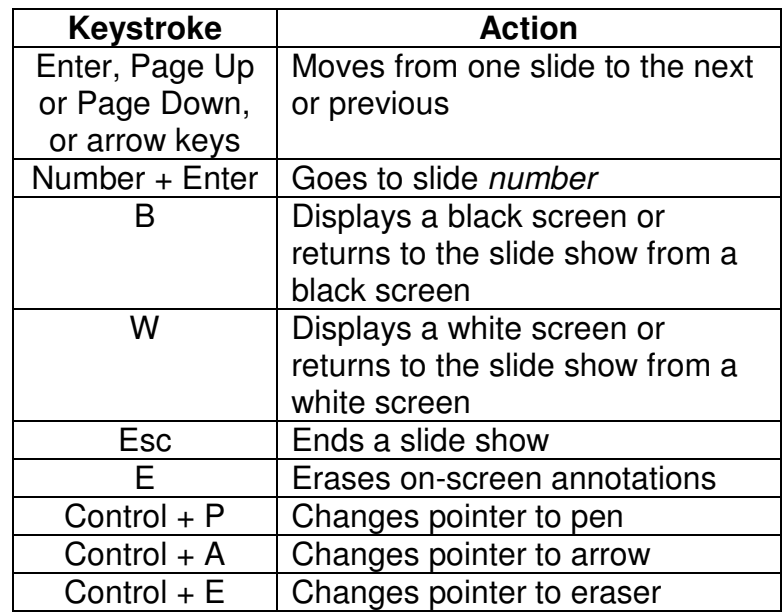